## **CREALITY**

# **3D Printer Quick Start Guide**

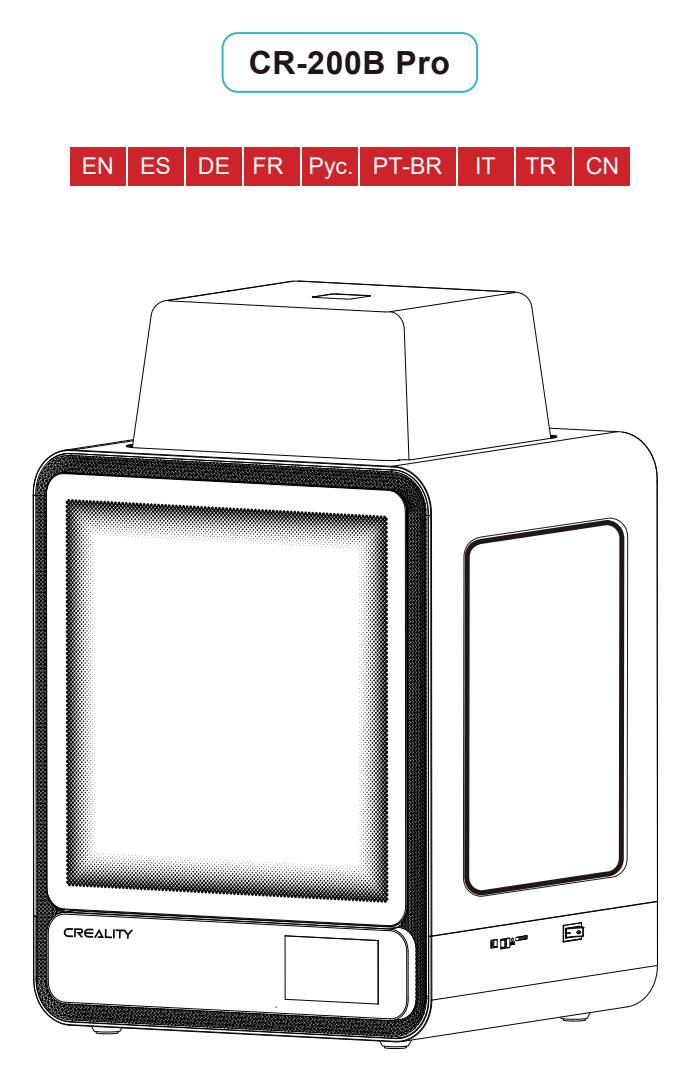

## DEAR USERS,

Thanks for choosing Creality 3D products. For your convenience, please read this quick guide carefully before use. You can obtain the relevant instructions and videos through the QR code, webpage link address, and USB disk before use, and follow the instructions strictly.

 Creality 3D team is always ready to provide high-quality services. No matter what problems you have during use, please contact us by the telephone and email provided at the end of the quick installation guide.

### Method 1

### Scan the QR code of "Creality Cloud" by your mobile phone.

If it is your first time using Creality Cloud, please register an account first and fill in the information according to the APP prompts;

If you already have a Creality Cloud account, please log in directly.

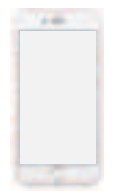

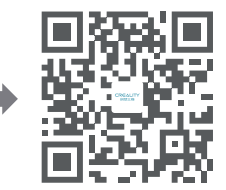

Having: Creality New Product Information Having: Creality Cloud Fun Printing Having: Unboxing Information (The user can find the manual/unboxing video by searching the machine type) Having: Service Support

QR code of Creality Cloud

### Method 2

### Log in Creality official website with a computer

If it is more convenient for you to use a computer, log in to https://www.creality.com/download. You can also find the manual/unboxing video and related equipment usage information on the homepage by entering the machine type.

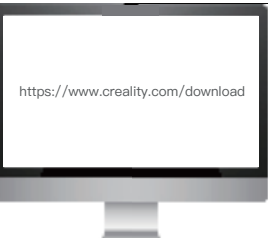

## Method 3

### USB Disk

Open the package of the machine, you can find the USB disk from the toolbox, and get the product manual and related video materials through the computer.

(Note: The information on the USB Disk may not be the latest. It is recommended to use Method 1 and Method 2 to obtain the latest information.)

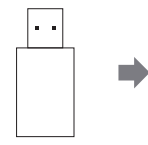

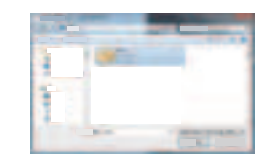

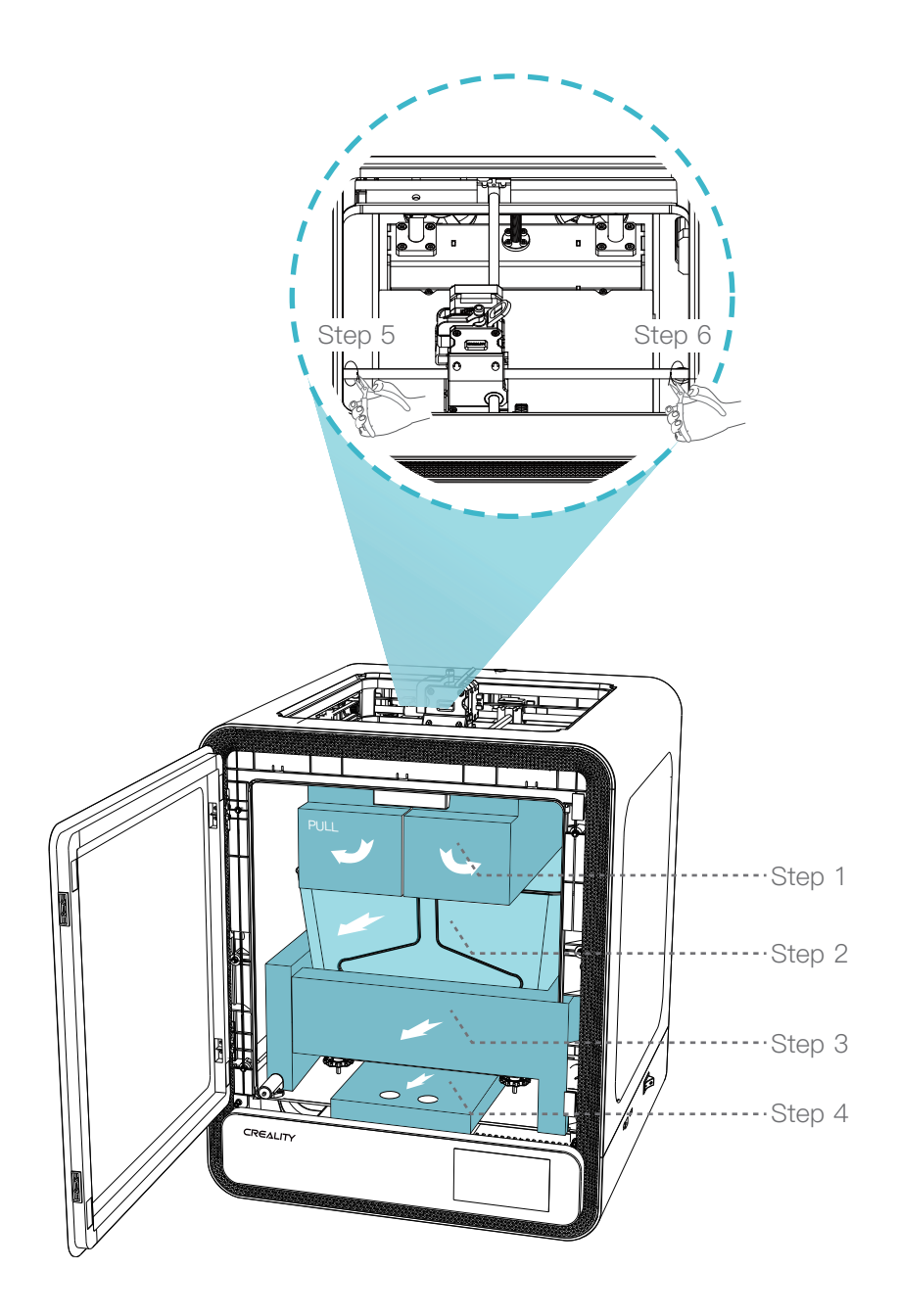

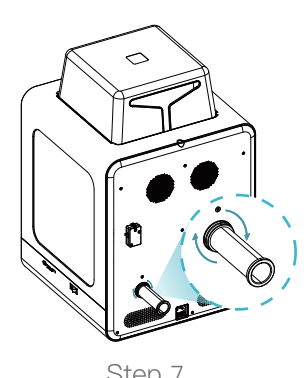

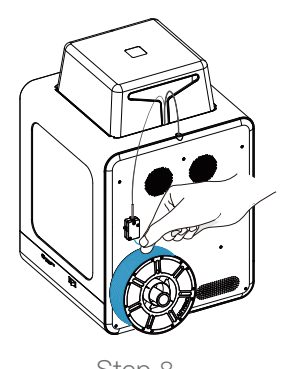

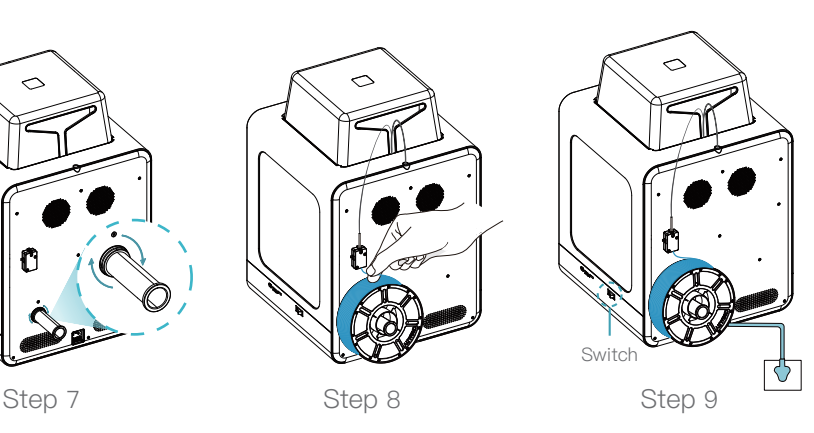

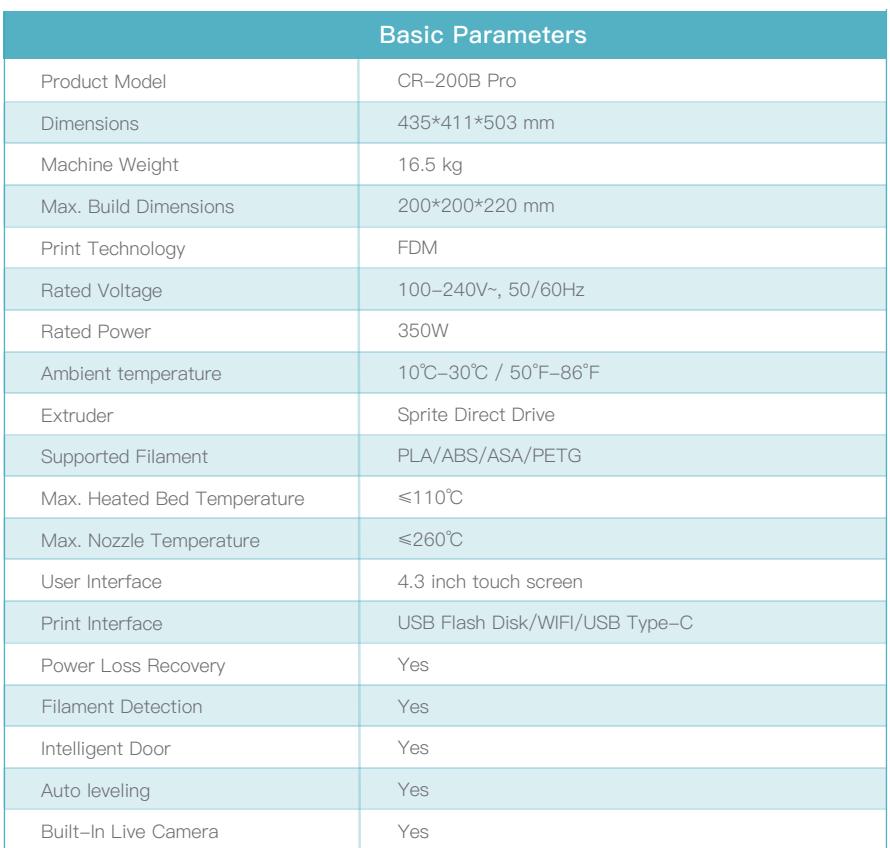

Tip: For the device manual and unboxing instruction video, please refer to the information in the USB flash disk provided together with<br>the device or our official website link: https://www.creality.com/download.

## ESTIMADOS USUARIOS,

 nosotros por teléfono o el correo electrónico que aparece al final de la guía de instalación rápida Gracias por elegir los productos 3D de Creality. Lea atentamente esta guía rápida antes de usar el producto para su comodidad. Usando el código QR, el enlace de la página web o el disco USB puede obtener las instrucciones y videos correspondientes antes de usar el producto. Siga las instrucciones estrictamente. El equipo 3D de Creality está disponible siempre para prestar servicios de alta calidad. Comuníquese con independientemente de los problemas que presente mientras usa el producto.

### Método 1

#### Escanee el código QR de "Creality Cloud" usando su celular.

Si está usando por primera vez Creality Cloud, debe primero crearse una cuenta y completar la información siguiendo las indicaciones de la APLICACIÓN.

Si ya posee una cuenta Creality Cloud, inicie sesión directamente.

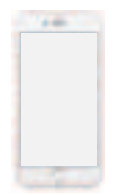

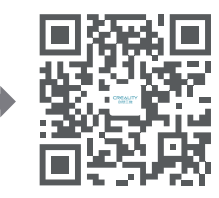

Teniendo: Información sobre nuevos productos de Creality Teniendo: Impresiones divertidas de Creality Cloud Teniendo:Desempaquetado (El usuario puede encontrar un video manual/o de desempaquetado buscando el tipo de la máquina) Having: Service Support

Código QR de Creality Cloud

### Método 2

#### Tome una computadora e inicie sesión en el sitio web oficial de Creality

Si le resulta más cómoda la computadora, inicie sesión en https://www.creality.com/download. También puede encontrar el video manual o de desempaquetado y la información de uso del equipo correspondiente en la página de inicio introduciendo el tipo de la máquina.

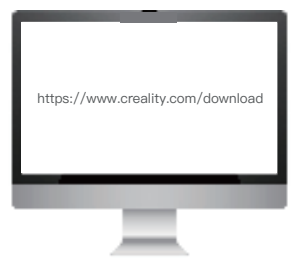

### Método 3

#### Disco USB

Dentro del paquete de la máquina se encuentra el disco USB en la caja de herramientas, puede obtener el manual del producto y los materiales audiovisuales correspondientes usando una computadora. (Nota: Es posible que la información que contiene el disco USB no sea la más actualizada. Se recomienda utilizar el Método 1 y el Método 2 para obtener la información más actual).

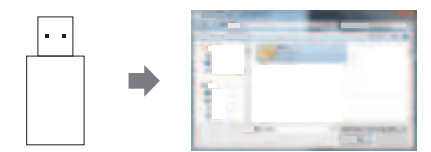

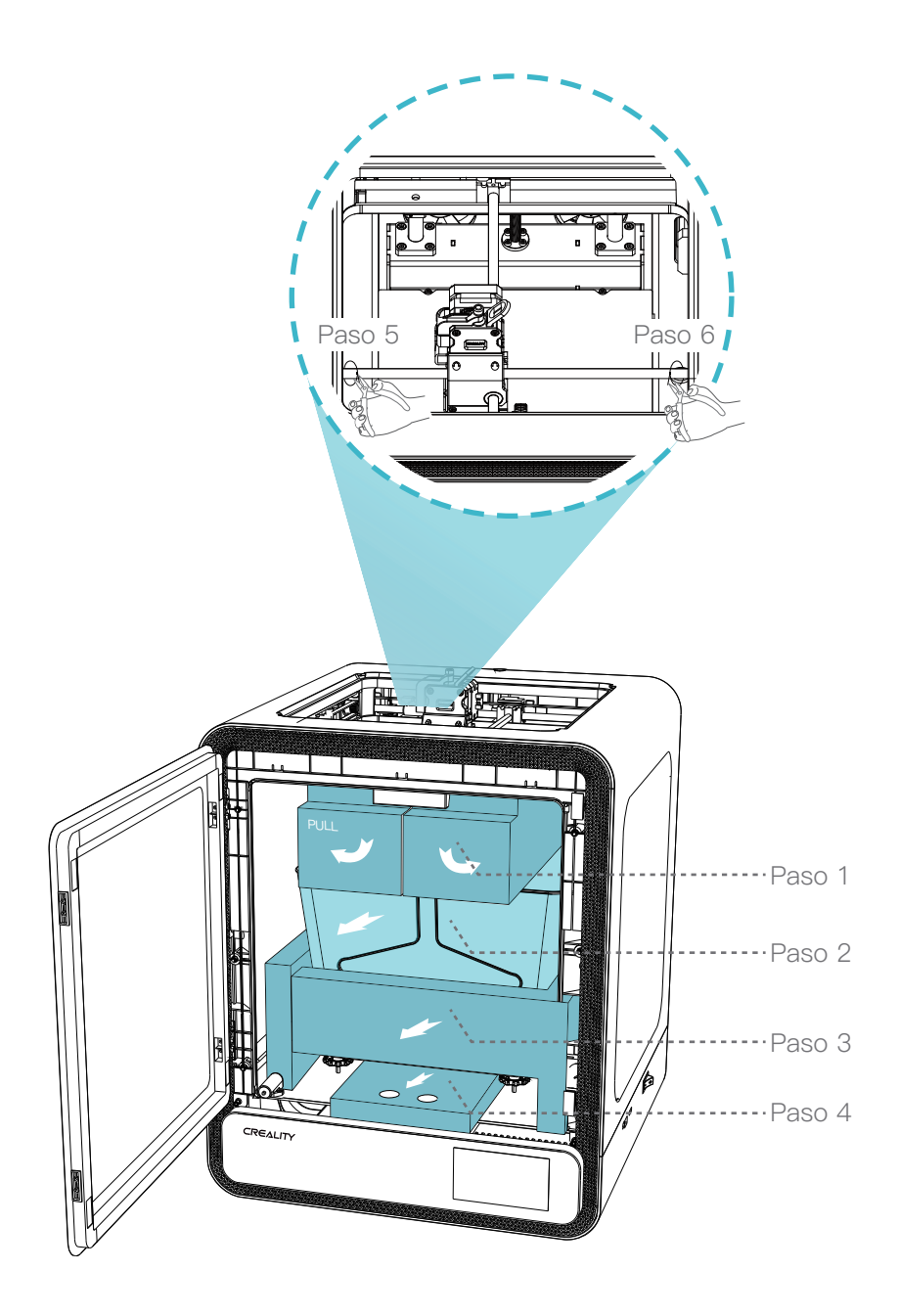

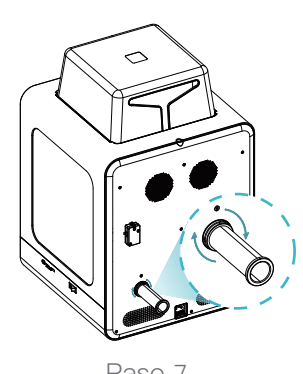

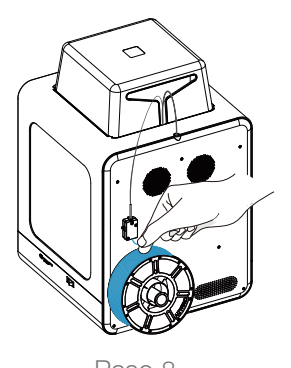

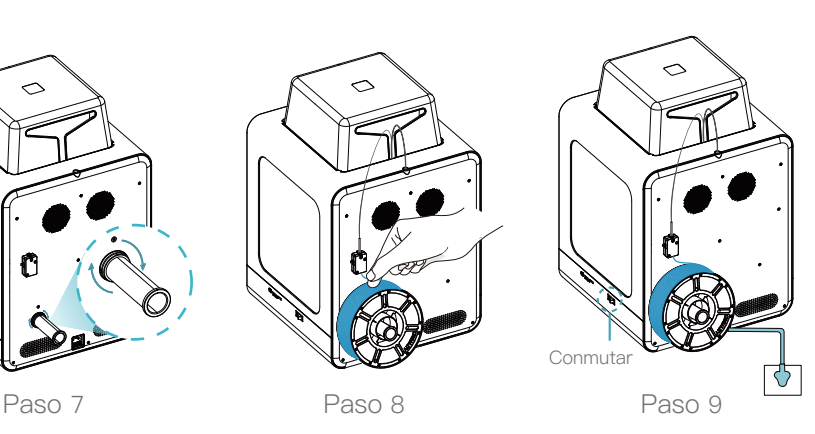

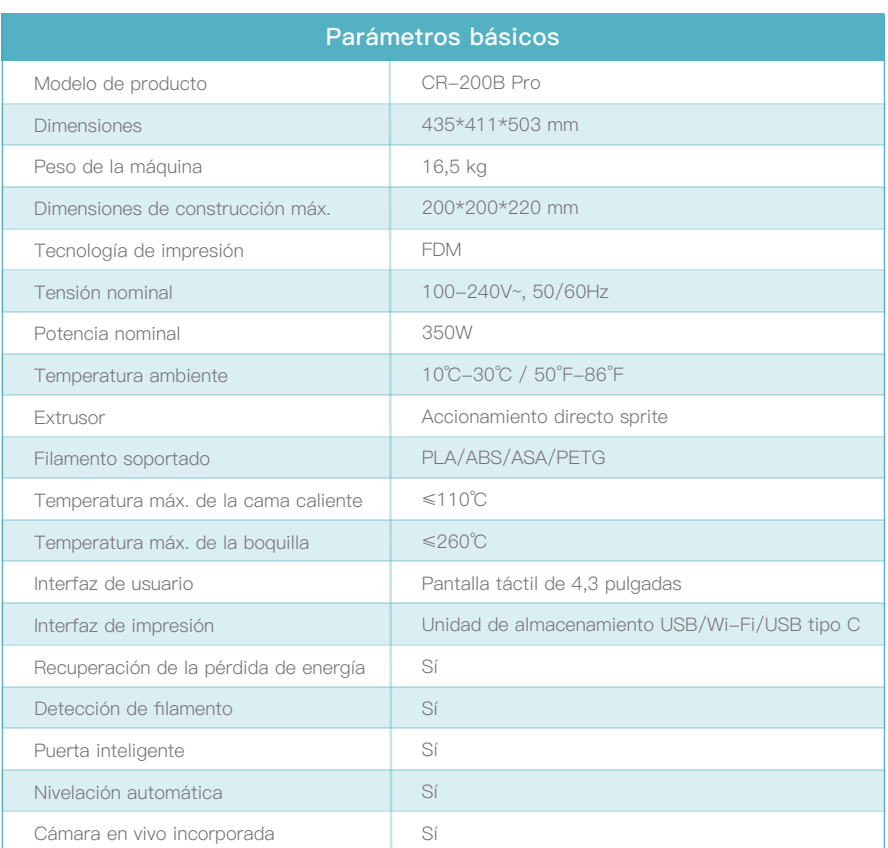

**Consejo: Para ver el manual del dispositivo y el vídeo de instrucciones de desembalaje, consulte la información en la unidad de almacenamiento USB proporcionado junto con el dispositivo o el enlace de nuestro sitio oficial: https://www.creality.com/download.**

## LIEBE ANWENDER,

Vielen Dank, dass Sie sich für ein Creality 3D-Produkt entschieden haben. Bitte lesen Sie diese Kurzanleitung vor dem Gebrauch sorgfältig durch. Sie können die entsprechenden Anleitungen und Videos über den QR-Code, die Link-Adresse der Webseite und die USB-Diskette vor der Verwendung abrufen und die Anweisungen genau befolgen.

 Das Team von Creality 3D ist stets bereit, hochwertige Dienstleistungen zu erbringen. Sollten während der Nutzung Probleme haben, kontaktieren Sie uns bitte über die am Ende der Kurzanleitung angegebenen Telefonnummern und E-Mail-Adressen.

## Methode 1

### Scannen Sie den QR-Code von "Creality Cloud" mit Ihrem Mobiltelefon.

Wenn Sie Creality Cloud zum ersten Mal nutzen, registrieren Sie bitte zunächst ein Konto und geben Sie die Informationen gemäß den Aufforderungen der APP ein;

Wenn Sie bereits über ein Creality Cloud-Konto verfügen, melden Sie sich bitte direkt an.

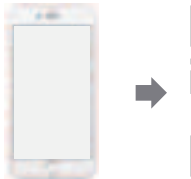

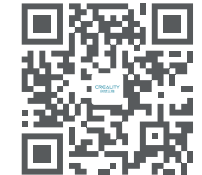

QR-Code der Creality Cloud

Enthält: Creality Neue Produktinformation Enthält: Creality Cloud Spaß am Drucken Enthält: Entpackungs-Informationen (Der Benutzer kann das Handbuch/Entpackungs-Video finden, indem er nach demGerätetyp sucht) Enthält: Service-Unterstützung

Methode<sub>2</sub>

### Melden Sie sich mit einem Computer auf der offiziellen Website der Creality an

Wenn es für Sie bequemer ist, einen Computer zu benutzen, melden Sie sich unter https://www.creality.com/ download an. Sie können auch das Handbuch/Entpackungs-Video und die zugehörigen Informationen zur Nutzung des Geräts auf der Homepage abrufen, indem Sie den Gerätetyp eingeben.

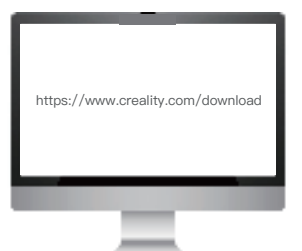

### Methode 3

### USB-Diskette

Wenn Sie die Gerät-Verpackung öffnen, finden Sie die USB-Diskette in der Toolbox. Das Produkthandbuch und das zugehörige Videomaterial können Sie über den Computer abrufen.

(Anmerkung: Die Informationen auf der USB-Diskette sind möglicherweise nicht auf dem neuesten Stand. Es wird empfohlen, Methode 1 und Methode 2 anzuwenden, um die neuesten Informationen zu erhalten)

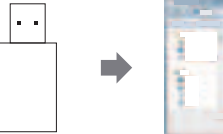

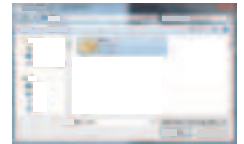

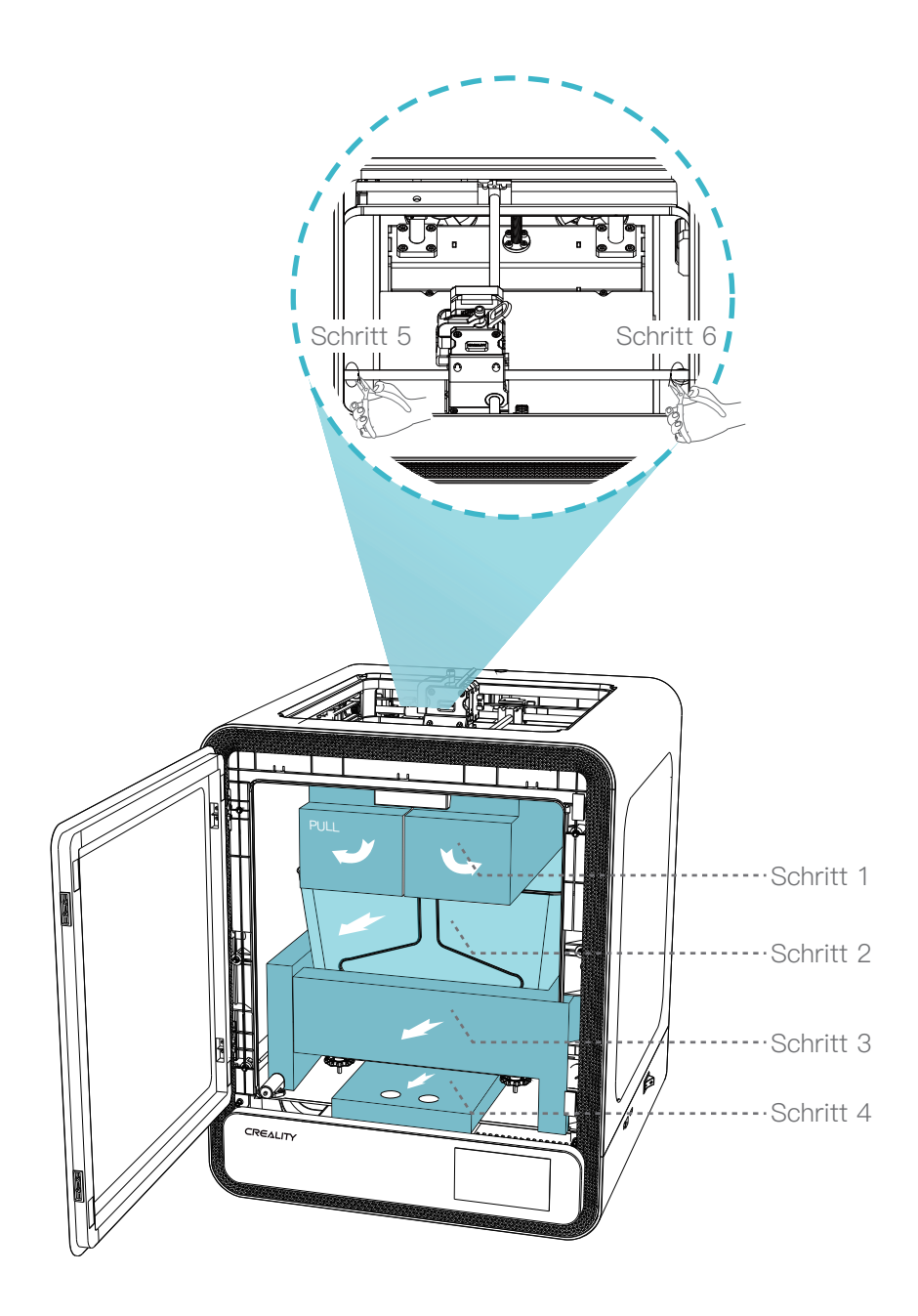

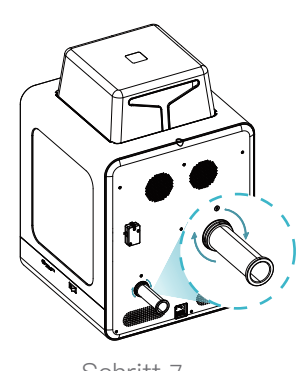

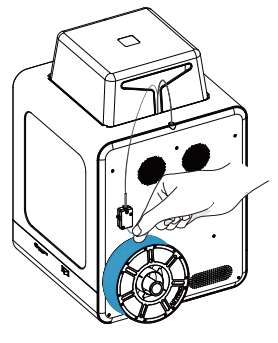

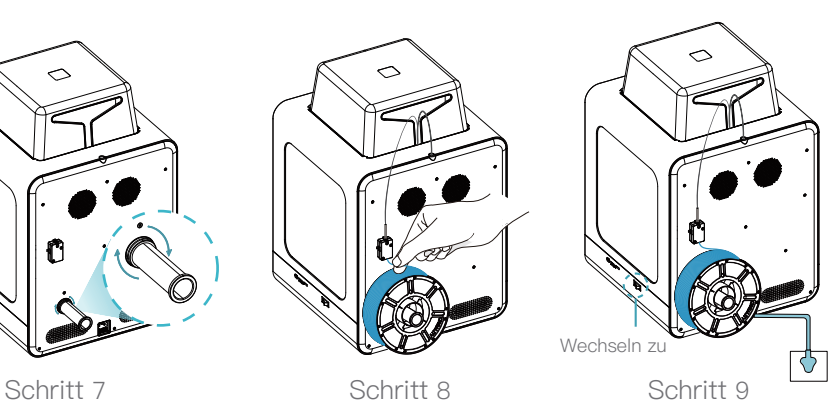

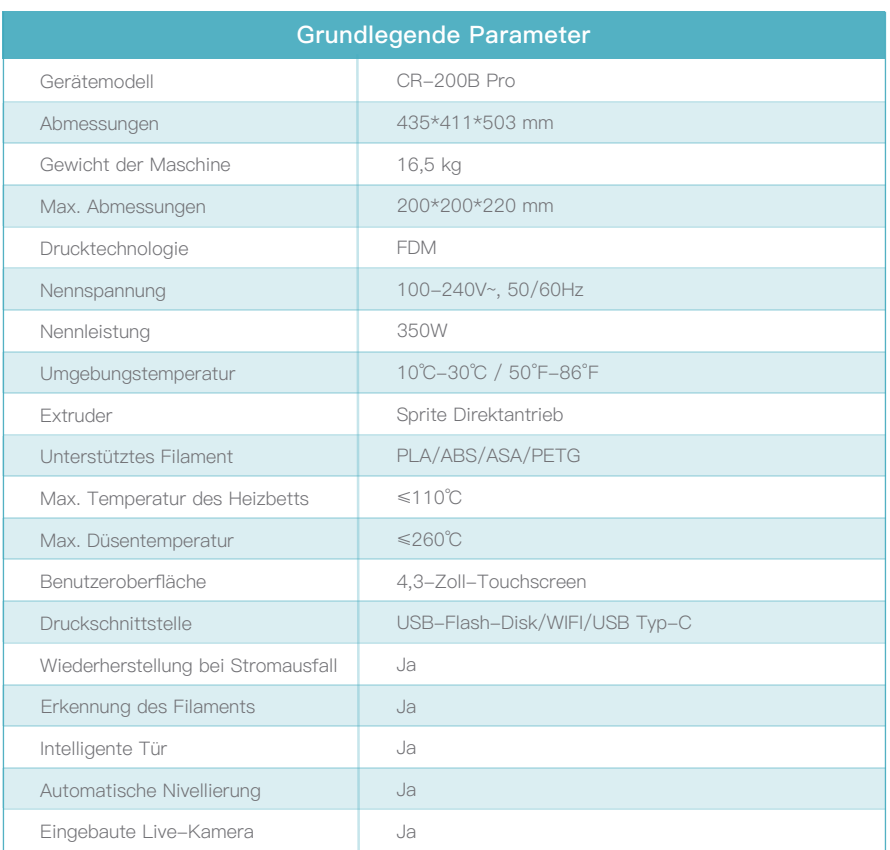

Tipp: Die Bedienungsanleitung und das Video mit der Anleitung zum Auspacken des Geräts finden Sie auf der USB-Diskette, die Sie<br>zusammen mit dem Gerät bekommen haben, oder auf unserer offiziellen Website-Verknüpfung: https

## CHERS UTILISATEURS,

Merci d'avoir choisi les produits Creality 3D. Pour votre confort, veuillez lire attentivement ce guide rapide avant de l'utiliser. Vous pouvez obtenir les instructions et les vidéos pertinentes par le biais du code QR, de l'adresse du lien de la page Web et du disque USB avant l'utilisation, et suivre strictement les instructions.

 es que vous rencontrez pendant l'utilisation, veuillez nous contacter par le téléphone et l'email fournis à la fin du L'équipe de Creality 3D est toujours prête à fournir des services de haute qualité. Quels que soient les problèmguide d'installation rapide.

### Méthode 1

### Scannez le code QR de « Creality Cloud » avec votre téléphone portable.

Si c'est la première fois que vous utilisez Creality Cloud, veuillez d'abord créer un compte et remplir les informations conformément aux invites de l'APP ;

Si vous avez déjà un compte Creality Cloud, veuillez-vous connecter directement.

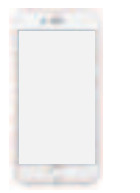

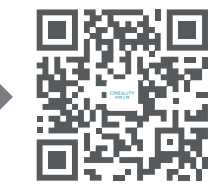

Ayant : Informations sur les nouveaux produits de Creality Ayant : Creality Cloud Fun Printing Ayant : Informations sur le déballage (L'utilisateur peut trouver le manuel/la vidéo de déballage en recherchant le type de machine) Ayant : Service Support

Code QR de Creality Cloud

### Méthode 2

### Connectez-vous au site officiel de Creality avec un ordinateur

S'il est plus pratique pour vous d'utiliser un ordinateur, connectez-vous sur https://www.creality.com/download. Vous pouvez également trouver le manuel/la vidéo de déballage et les informations relatives à l'utilisation de l'équipement sur la page d'accueil en entrant le type de machine.

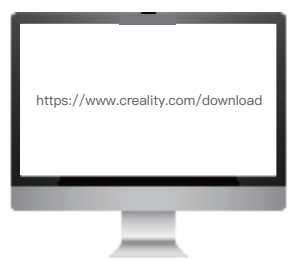

## Méthode 3

### Disque USB

Ouvrez l'emballage de la machine, vous pouvez trouver le disque USB dans la boîte à outils, et obtenir le manuel du produit et les documents vidéo connexes par le biais del'ordinateur.

(Remarque : les informations figurant sur la clé USB peuvent ne pas être les plus récentes. Il est recomm andé d'utiliser la méthode 1 et la méthode 2 pour obtenir les informations les plus récentes).

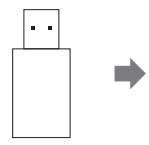

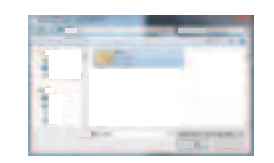

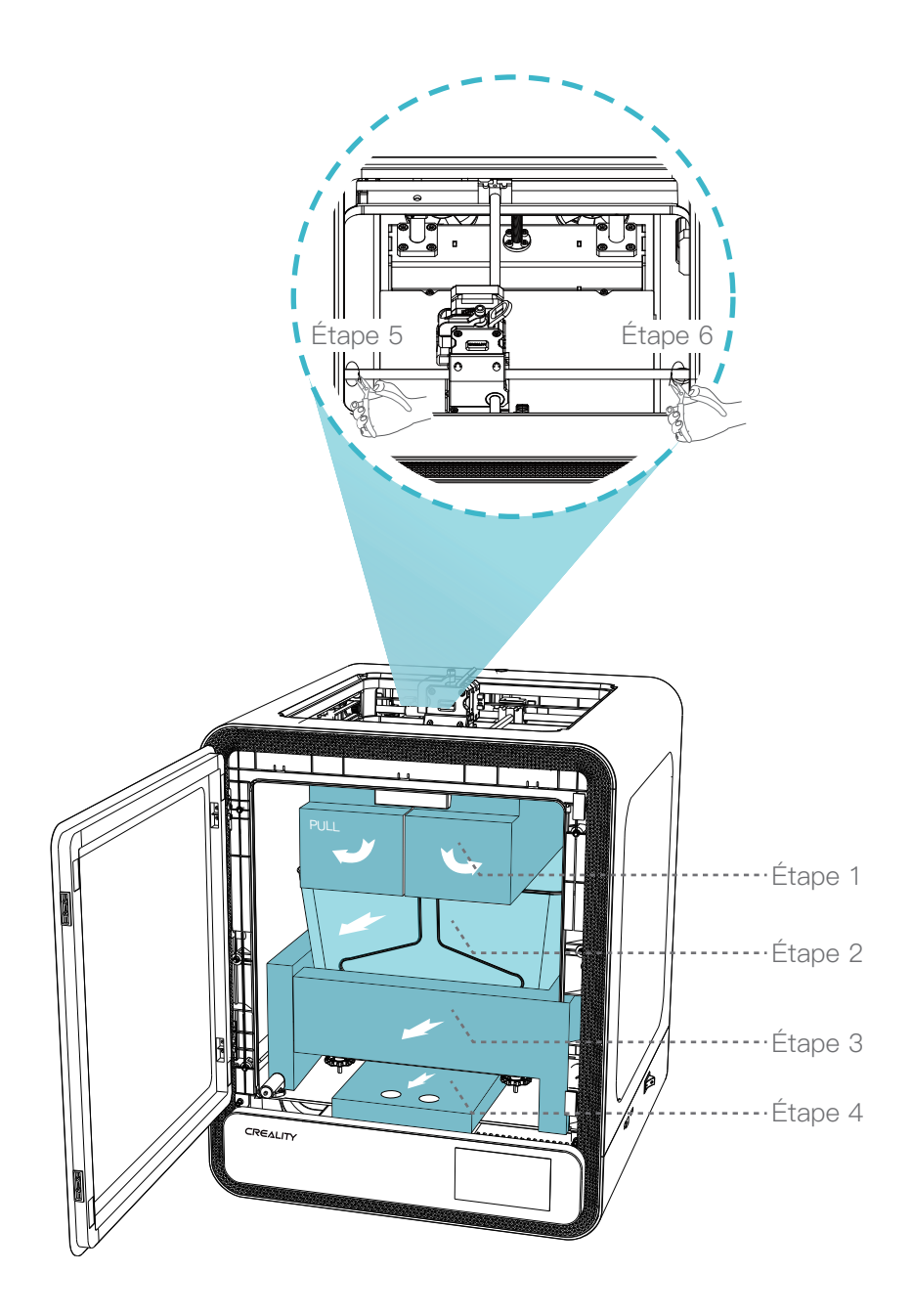

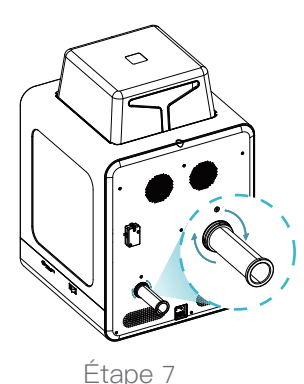

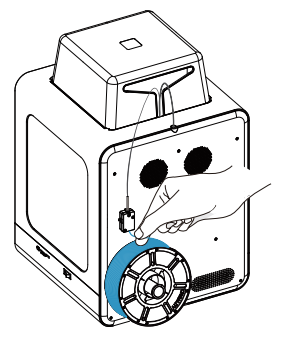

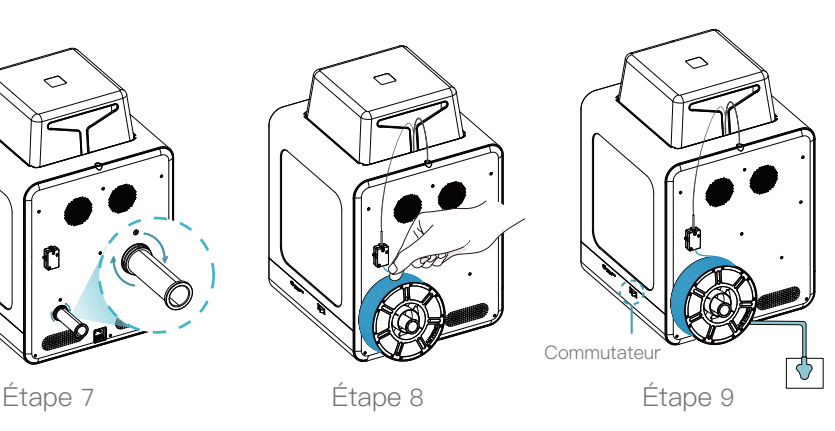

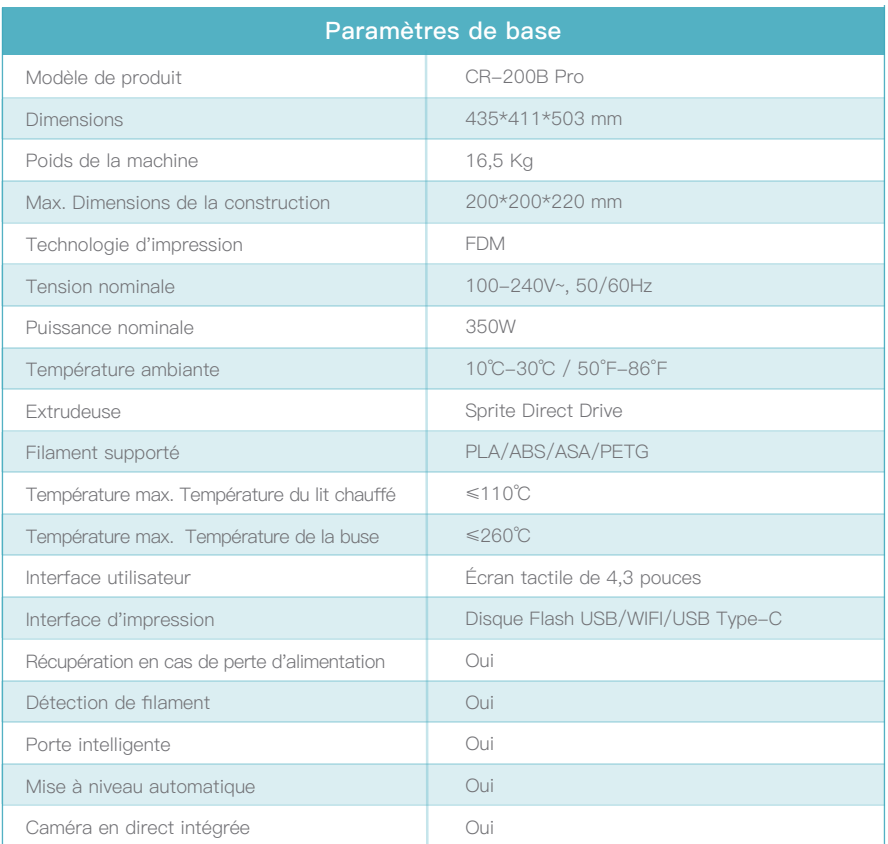

**Conseil : Pour consulter le manuel de l'appareil et la vidéo d'instruction de déballage, veuillez vous référer aux informations contenues dans la clé USB fournie avec l'appareil ou au lien de notre site Web officiel : https://www.creality.com/download.**

## ДОРОГИЕ ПОЛЬЗОВАТЕЛИ,

Благодарим, что выбрали 3D продукты Creality. Для Вашего удобства, пожалуйста, внимательно прочтите данное руководство перед использованием. Вы можете получить соответствующие инструкции и видео через QR-код, адрес ссылки на веб-страницу и USB-диск перед использованием, и строго следовать инструкциям.

 Команда 3D Creality всегда готова предоставить высококачественные услуги. Вне зависимости от того, какие проблемы у Вас возникают во время использования, свяжитесь с нами по телефону и эл. почте, которые указаны в конце руководства по быстрой установке.

## Способ 1

### Отсканируйте QR-код «Creality Cloud» с помощью Вашего мобильного телефона.

Если Вы используете Creality Cloud впервые, пожалуйста, сначала зарегистрируйте аккаунт и заполните информацию, следуя подсказкам приложения;

Если у Вас уже есть аккаунт Creality Cloud, пожалуйста, войдите в систему напрямую.

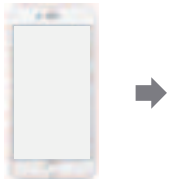

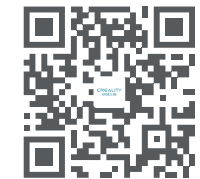

QR-код Creality Cloud

Наличие: информация о новой продукции Creality Наличие: веселая печать Creality Cloud Наличие: информацию о распаковке (Пользователь может найти руководство/видео по распаковке, выполнив поиск по модели машины) Наличие: сервисная поддержка

### $C$ пособ 2

#### Войдите на официальный сайт Creality на компьютере

Если Вам удобнее использовать компьютер, войдите по адресу https://www.creality.com/download. Также Вы можете найти руководство/видео по распаковке и информацию об использовании соответствующего оборудования на домашней странице, введя тип машины.

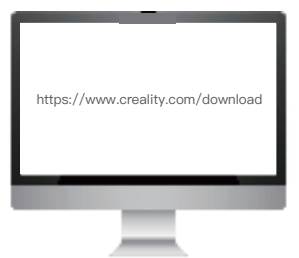

## Способ 3

#### USB-диск

Откройте упаковку машины, Вы можете найти USB-диск на панели инструментов и получить руководство по продукту и соответствующие видеоматериалы через компьютер.

(Примечание: информация на USB-диске может быть не самой новой. Для получения новейшей информации рекомендуется использовать Способ 1 и Способ 2.)

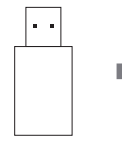

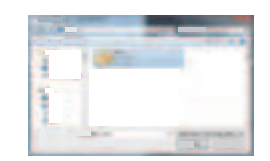

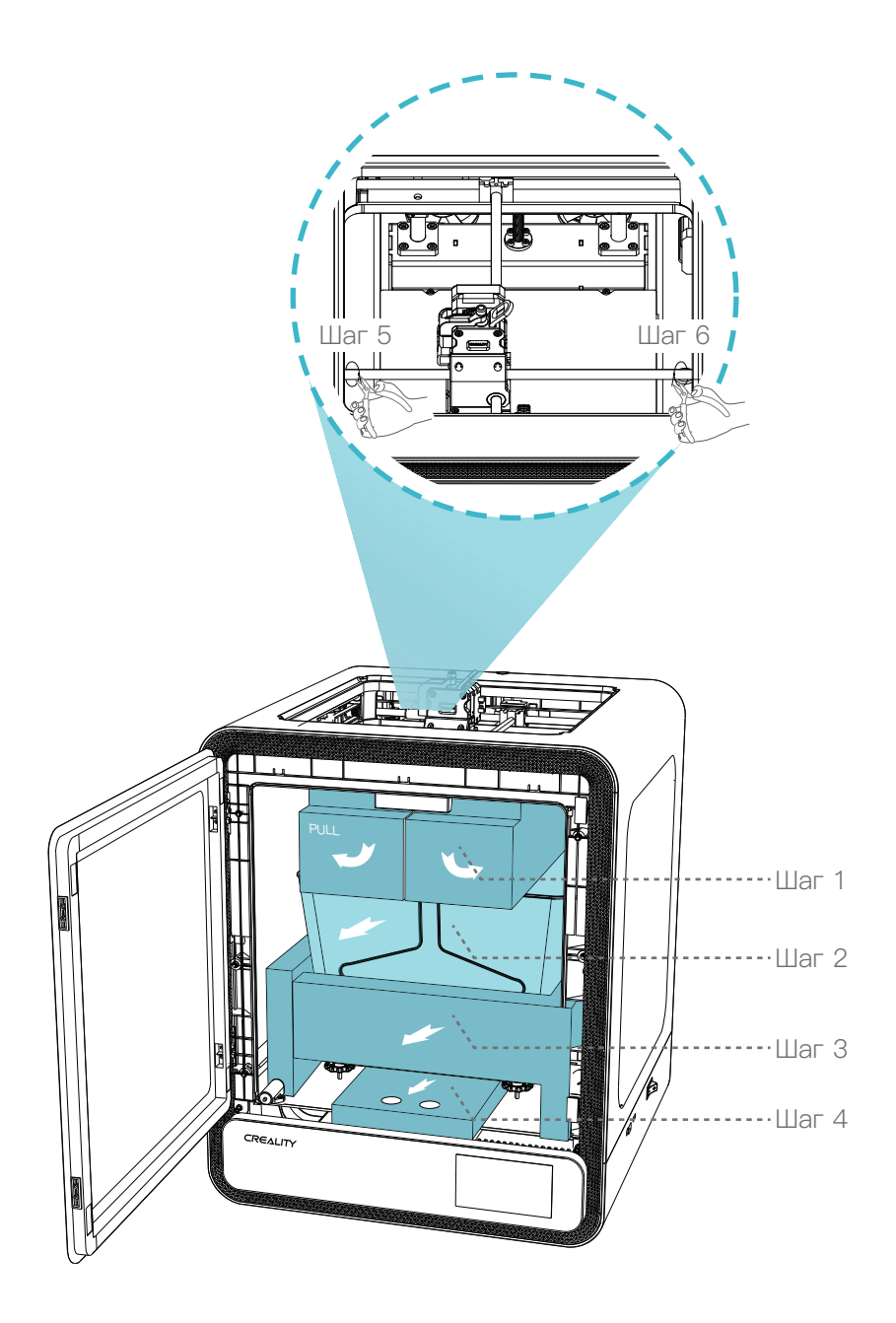

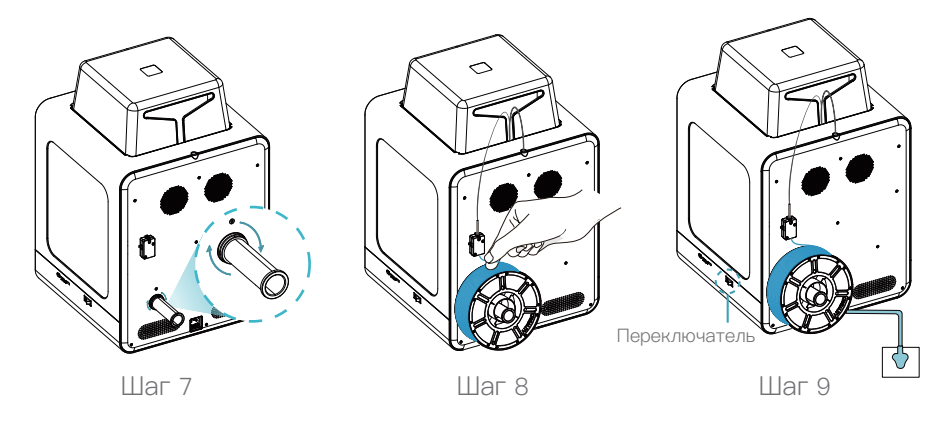

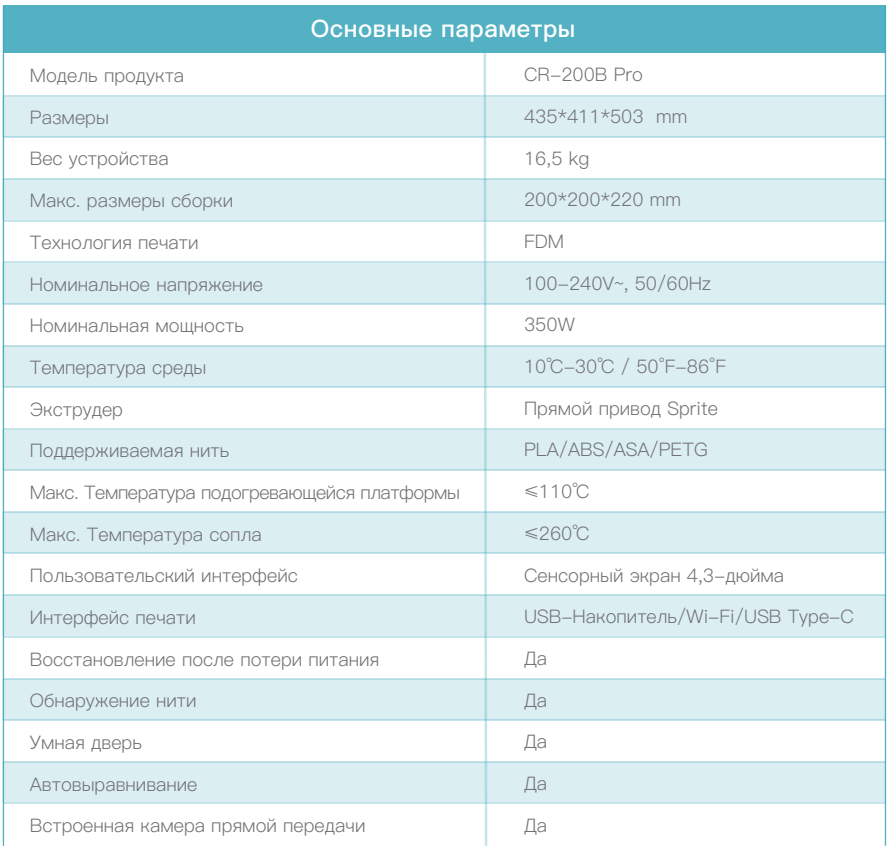

**Совет: Для получения Руководства по устройству и видео-инструкции по распаковке обратитесь к информации на USB-накопителе, поставляемым вместе с устройством, или перейдите на наш официальный веб-сайт по ссылке: https://www.creality.com/download.**

## CAROS USUÁRIOS,

Obrigado por escolher produtos 3D da Creality. Para sua conveniência, leia este guia rápido com cuidado antes de usar. Você pode obter as instruções e vídeos relevantes através do código QR, endereço de link da página web e disco USB antes de usar, e seguir as instruções estritamente.

 lemas você tenha durante o uso, entre em contato conosco pelo telefone e e-mail fornecidos no final do guia A equipe 3D da Creality está sempre pronta para fornecer serviços de alta qualidade. Não importa quais probde instalação rápida.

## Método 1

### Escaneie o código QR de "Creality Cloud" pelo seu celular.

Se for a primeira vez que usa o Creality Cloud, registre uma conta primeiro e preencha as informações de acordo com as instruções do APP;

Se você já tem uma conta no Creality Cloud, faça login diretamente.

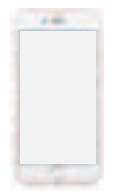

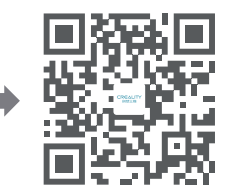

Ter: Novas Informações do Produto da Creality Ter: Impressão Divertida na Nuvem da Creality Ter: Informação de desempacotamento (O usuário pode encontrar o vídeo/manual de desempacotamento pesquisando o tipo de máquina) Ter: Suporte de serviço

Código QR da Creality Cloud

### Método 2

### Faça login no site oficial da Creality com um computador

Se for mais conveniente para você usar um computador, faça login em https://www.creality.com/download. Você também pode encontrar o vídeo/manual de desempacotamento e informações de uso de equipamentos relacionados na página inicial digitando o tipo de máquina.

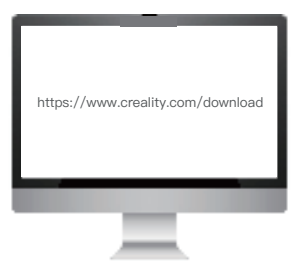

## Método 3

### Disco USB

Abra o pacote da máquina, você pode encontrar o disco USB na caixa de ferramentas, e obter o manual do produto e materiais de vídeo relacionados através do computador.

(Nota: As informações no disco USB podem não ser as mais recentes. Recomenda-se o uso do Método 1 e do Método 2 para obter as informações mais recentes.)

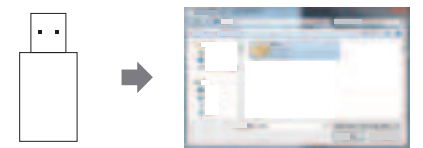

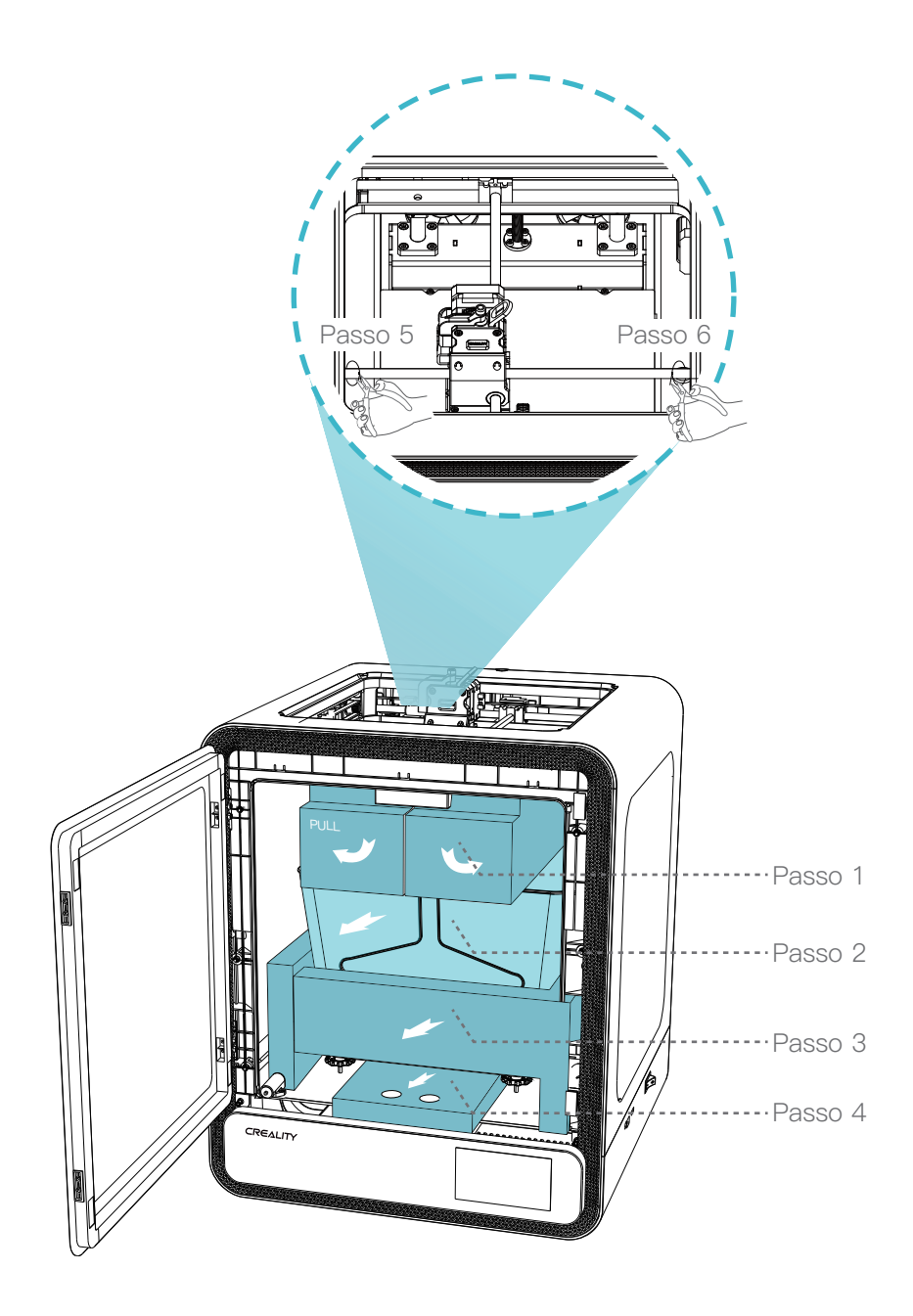

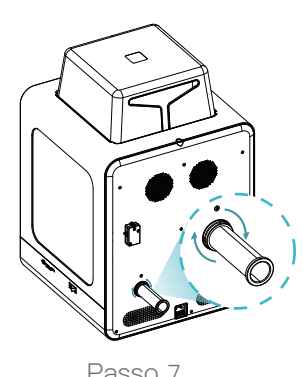

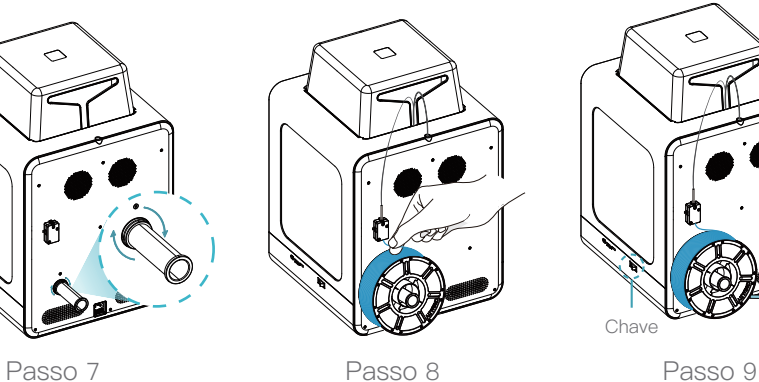

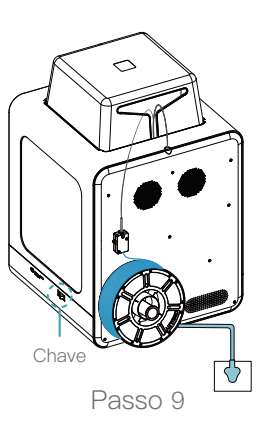

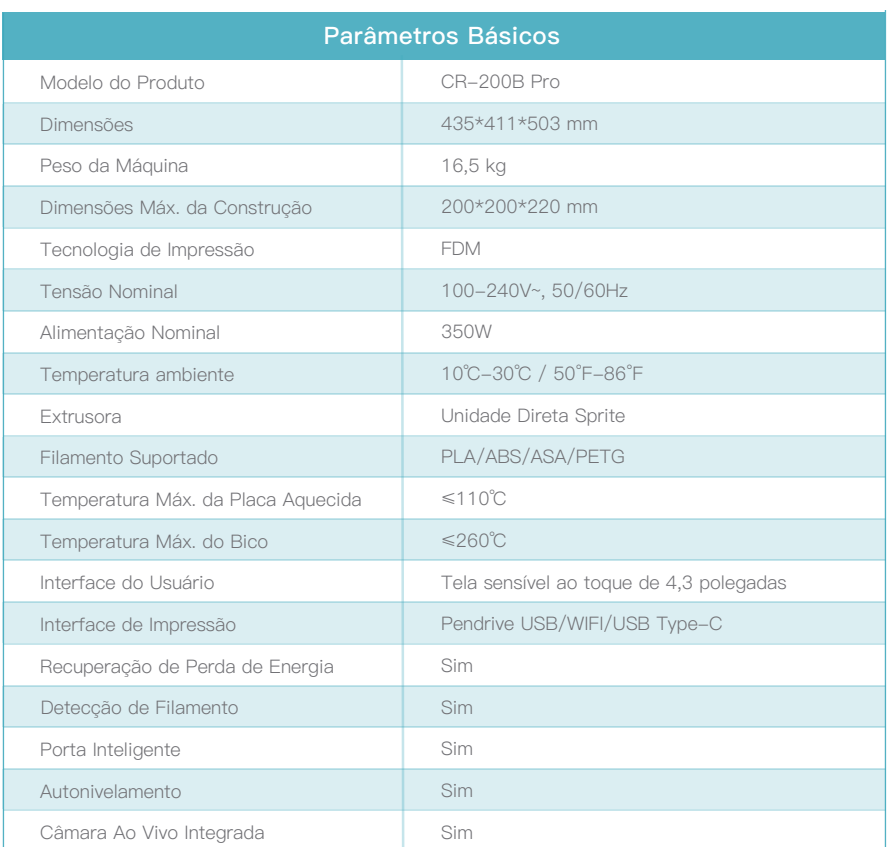

**Dica: Para o manual do dispositivo e o vídeo de instrução para desembalar, consulte as informações no pendrive USB que acompanha o dispositivo ou no link de nosso site oficial: https://www.creality.com/download.**

## GENTILE UTENTE,

grazie per aver scelto i prodotti Creality 3D. Per tua comodità, ti preghiamo di leggere attentamente questa guida rapida prima dell'uso. Puoi scaricare le istruzioni e i video pertinenti, prima dell'uso, attraverso il codice QR, l'indirizzo del link della pagina web e il disco USB; ti preghiamo di seguire scrupolosamente le istruzioni.

 Il team di Creality 3D è sempre pronto a fornire servizi di alta qualità. Per qualsiasi problema riscontrato durante l'uso, ti preghiamo di contattarci tramite il telefono e l'e-mail forniti alla fine della guida rapida all'installazione.

## Metodo 1

### Scansiona il codice QR di "Creality Cloud" con il tuo cellulare.

Se è la prima volta che usi Creality Cloud, registra prima un account e compila le informazioni secondo le indicazioni dell'APP;

Se hai già un account Creality Cloud, accedi direttamente.

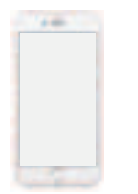

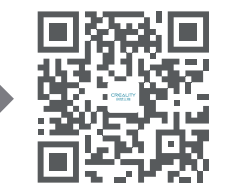

Avere: Informazioni sul nuovo prodotto Creality Avere: Creality Cloud Fun Printing Avere: Informazioni sul disimballaggio (L'utente può trovare il manuale/video di disimballaggio cercando il tipo di dispositivo) Avere: Servizio di assistenza

## Metodo 2

Codice QR di Creality Cloud

### Accedi al sito ufficiale di Creality con un computer

Se è più conveniente per te utilizzare un computer, accedi a https://www.creality.com/download. Puoi anche trovare il manuale/video di disimballaggio e le informazioni relative all'uso dell'attrezzatura sulla homepage inserendo il tipo di dispositivo.

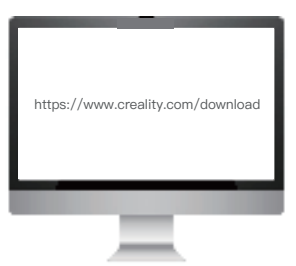

## Metodo 3

### Disco USB

Aprendo la confezione troverai il disco USB nella cassetta degli attrezzi e potrai scaricare il manuale del prodotto e i relativi materiali video sul computer.

(Nota: le informazioni sul disco USB potrebbero non essere le più recenti. Si raccomanda di utilizzare il metodo 1 e il metodo 2 per ottenere le informazioni più recenti).

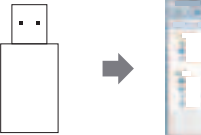

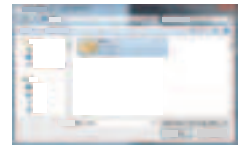

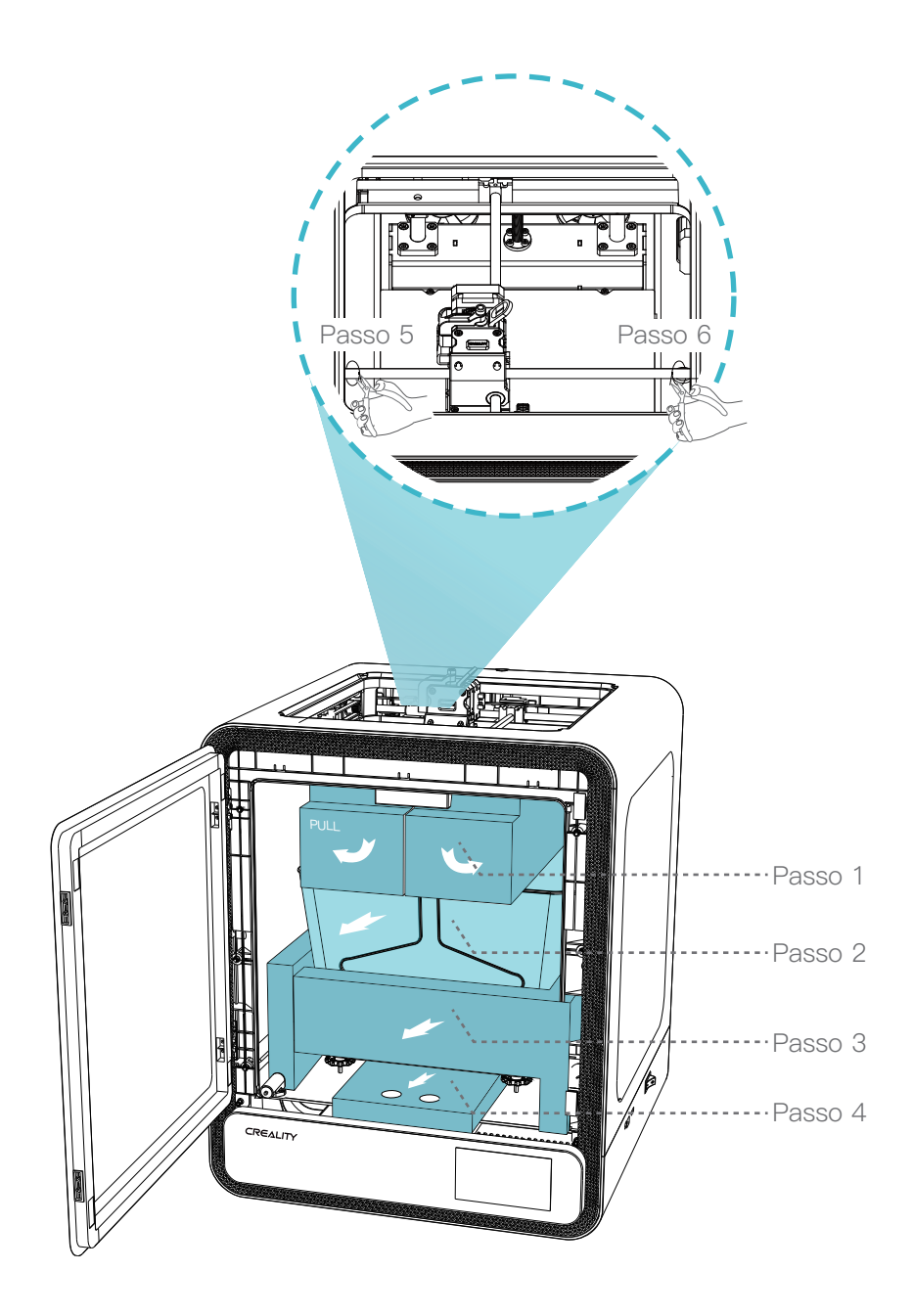

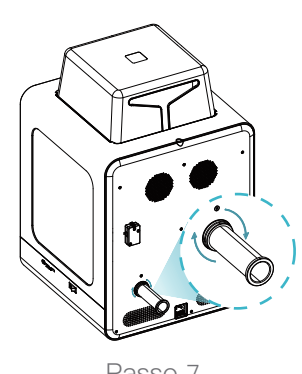

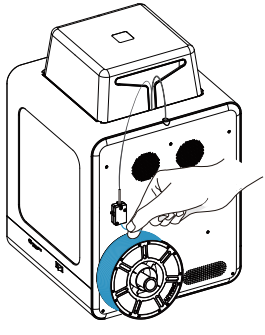

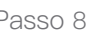

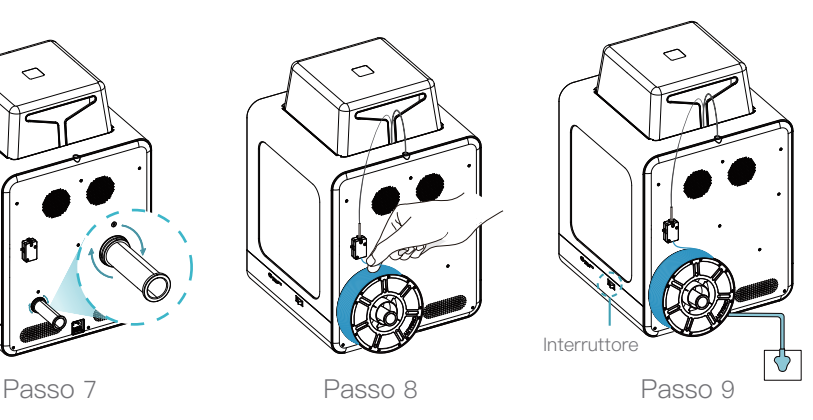

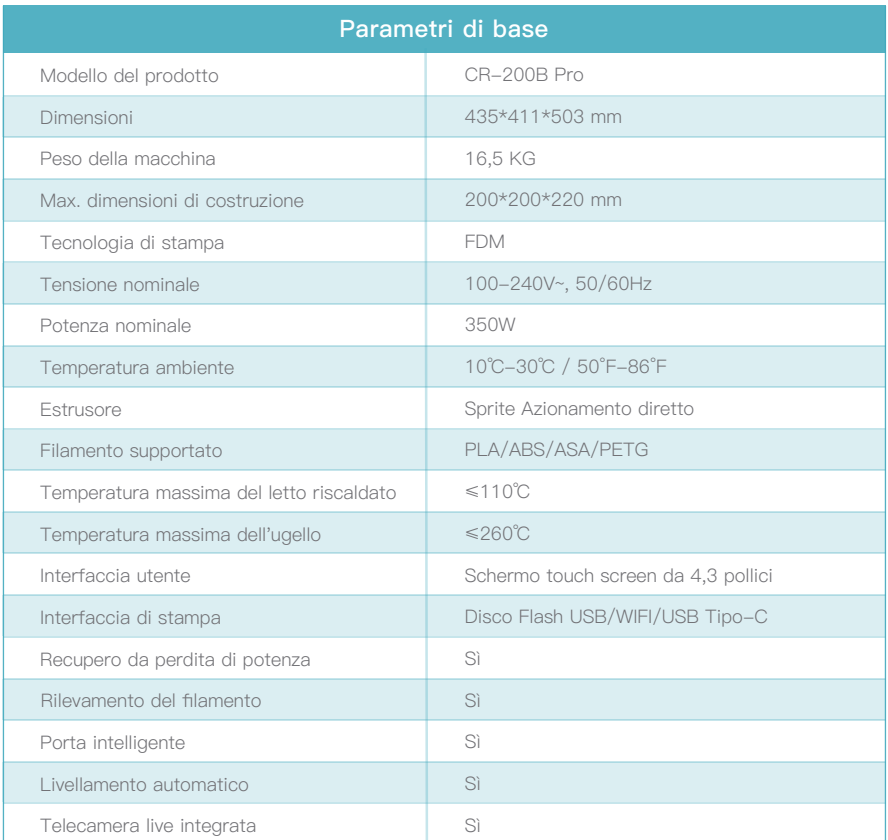

**Nota: Per il manuale del dispositivo e il video di istruzioni per il disimballo, consultare le informazioni contenute nel disco flash USB fornito insieme al dispositivo o il link del nostro sito web ufficiale: https://www.creality.com/download.**

## DEĞERLI KULLANICILAR,

Creality 3D ürünlerini tercih ettiğiniz için teşekkürler. Size kolaylık sağlaması için, kullanmadan önce lütfen bu kılavuzu dikkatlice okuyunuz. Kullanmadan önce kare kod, internet sayfası bağlantı adresi ve USB bellek üzerinden ilgili talimatlara ve videolara ulaşabilirsiniz; talimatlara sıkı bir şekilde uyun.

 Creality 3D ekibi, her zaman yüksek kaliteli hizmet sunmaya hazırdır. Kullanım sırasında karşılaştığınız problem her ne olursa olsun, lütfen hızlı kurulum kılavuzunun sonunda yer alan telefon ya da e-posta adresi bilgileri üzerinden bize ulaşın.

## Yöntem 1

### Cep telefonunuzdan "Creality Cloud" kare kodunu tarayın.

Eğer Creality Cloud'u ilk defa kullanıyorsanız, lütfen öncelikle bir hesap kaydı oluşturun ve uygulama yönergelerine göre bilgileri doldurun;

Eğer Creality Cloud hesabınız varsa, lütfen direkt olarak giriş yapın.

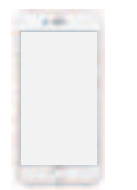

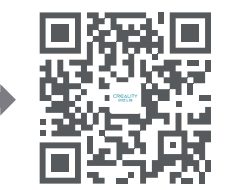

Ulaşılabilecekler: Creality'nin Yeni Ürün Bilgileri Ulaşılabilecekler: Creality Cloud Eğlenceli Baskı Ulaşılabilecekler: Kutu Açma Bilgileri (Kullanıcı, makine tipini arayarak kılavuza / kutu açma videosuna ulaşabilir) Ulaşılabilecekler: Servis Desteği

## Yöntem 2

### Creality Cloud Kare Kodu

### Creality resmi internet sitesine bir bilgisayarla giriş yapın

Eğer bilgisayar kullanmak siziniçin daha uygunsa, https://www.creality.com/download sayfasına giriş yapın. Ayrıca makine tipini girerek ana sayfadan kılavuz / kutu açma videosu ve ilgili ekipman kullanım bilgilerine ulaşabilirsiniz.

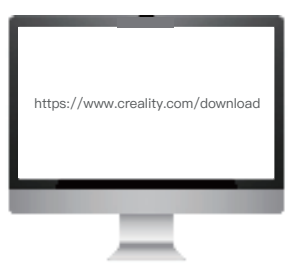

## Yöntem 3

### USB Bellek

Makinenin paketini açın, araç kutusundan USB belleği alın ve bilgisayar aracılığıyla ürün kılavuzunu ve ilgili video içeriklerini alın.

(Not: USB Bellekte yer alan bilgiler güncel olmayabilir. En güncel bilgilere ulaşmak için Yöntem 1 ile Yöntem 2'yi kullanmanız önerilir.

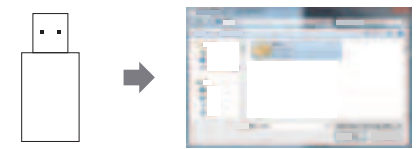

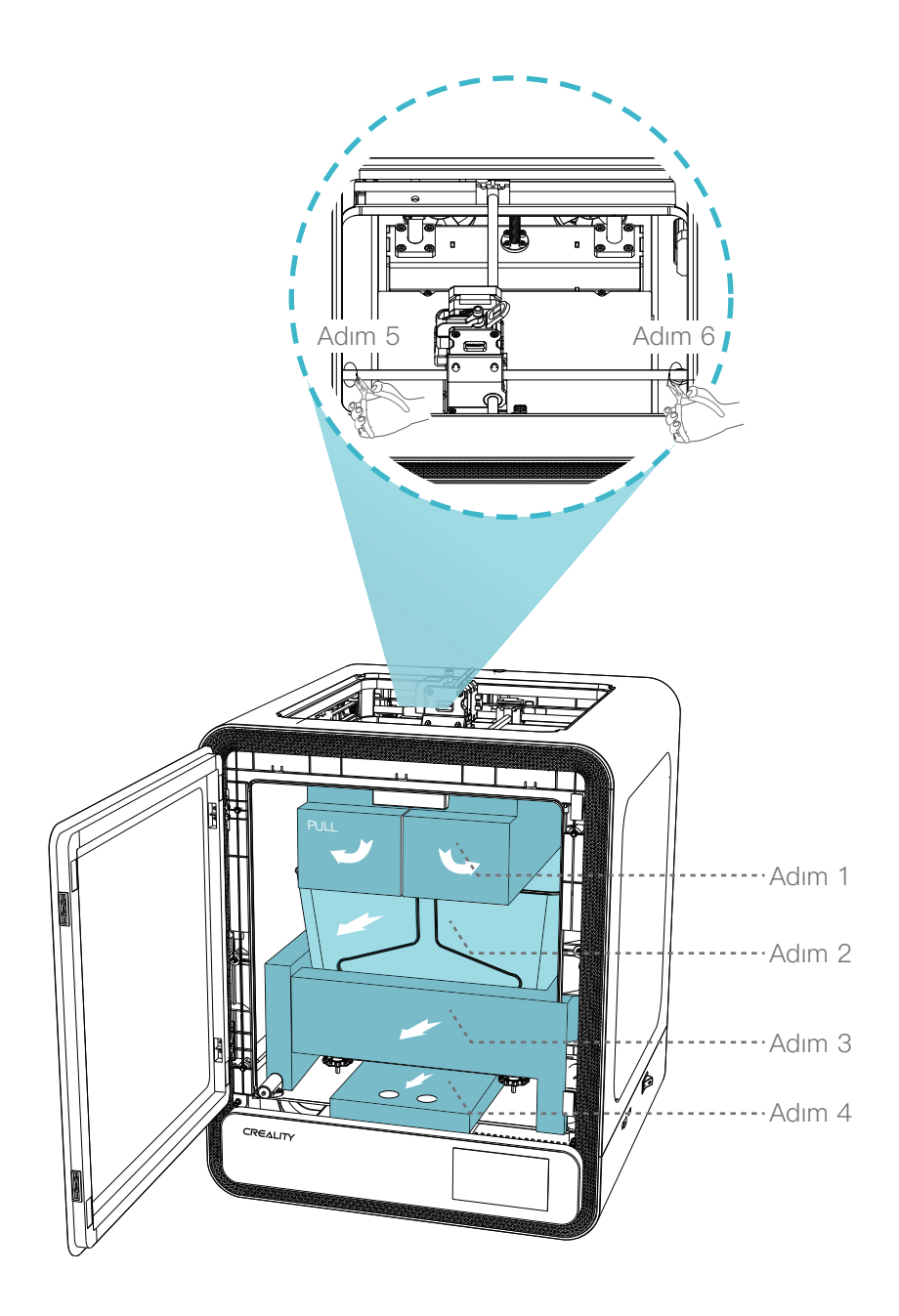

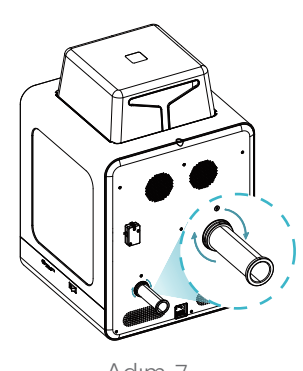

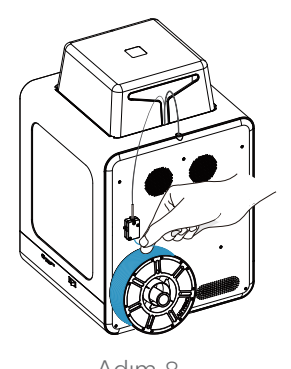

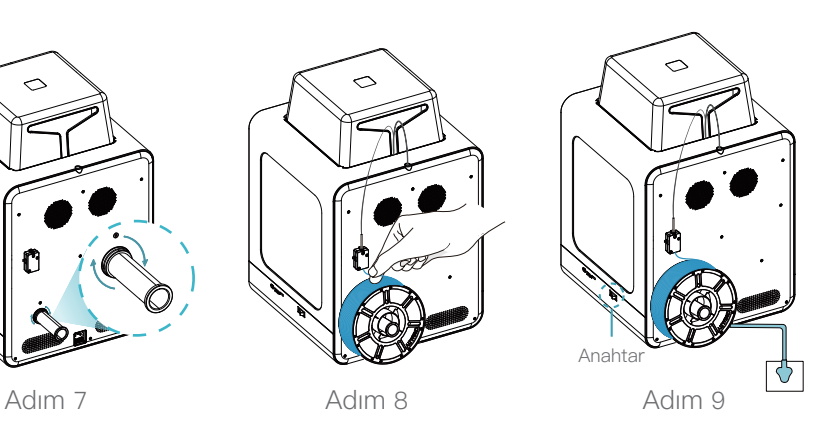

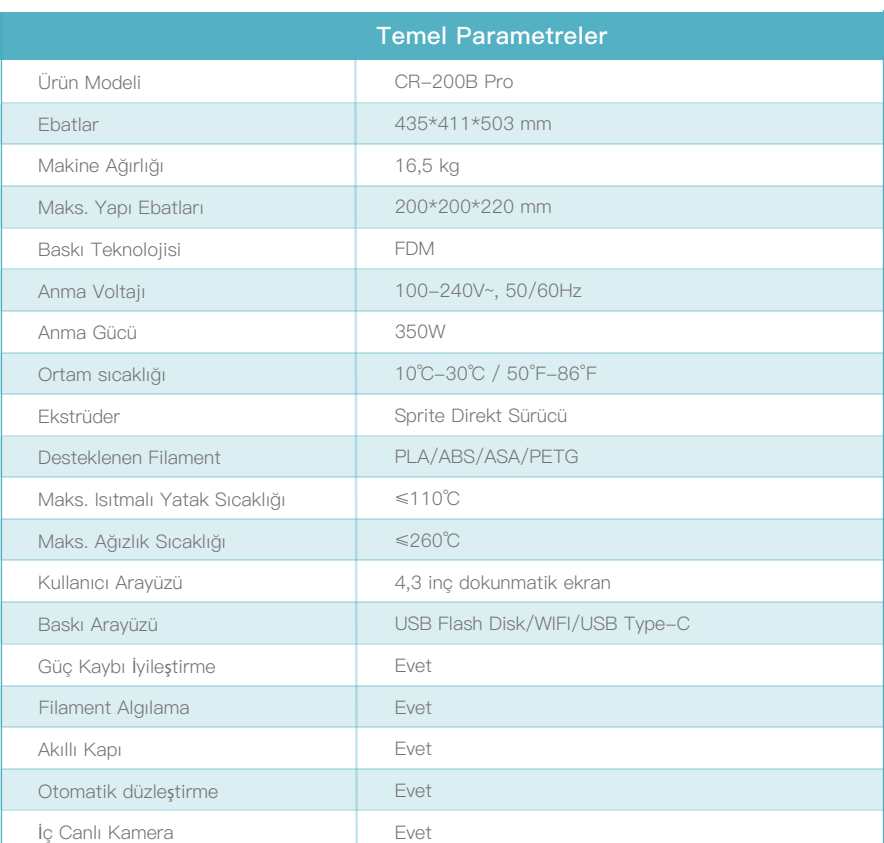

 感谢您选择创想三维的产品。为了您使用方便,请您在使用之前仔细阅读本快速指南,您在使用前可以通过扫 描二维码、链接地址、存储卡获取相关使用说明及视频,并严格按照指示进行操作。

 创想三维团队时刻准备为您提供优质的服务。在使用过程中无论遇到什么问题,请按照快速指南结尾所提供的 电话、邮箱与我们进行联系。

## 方法 1

### 手机扫描"创想云"二维码

如果您第一次使用创想云,请先注册账号,并根据APP提示填写信息; 如果您已经有创想云账号,请直接登录。

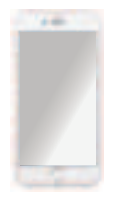

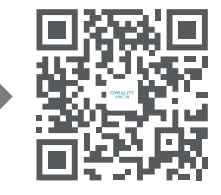

创想云二维码

拥有:Creality 新品资讯 拥有:创想云趣打印 拥有:开箱资料 拥有:服务支持 (用户可通用搜索机器型号,找到说明书/开箱视频)

## 方法 2

#### 电脑登录官网

如果您更方便使用电脑,登录https://www.creality.com/download,在首页也可通过输入机器型号找到说明书/ 开箱视频以及相关设备使用资料。

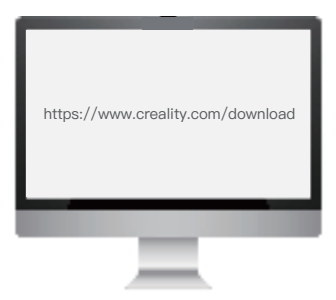

## 方法 3

### U盘

打开机器包裹,您可以从工具包里面找出U盘,通过电脑获取产品说明书及视频相关资料。 (备注:U盘资料可能不是当前最新,建议采用方法1、方法2获取最新的资料。)

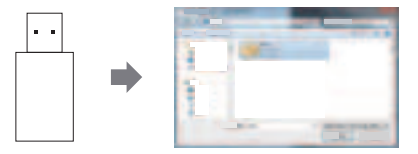

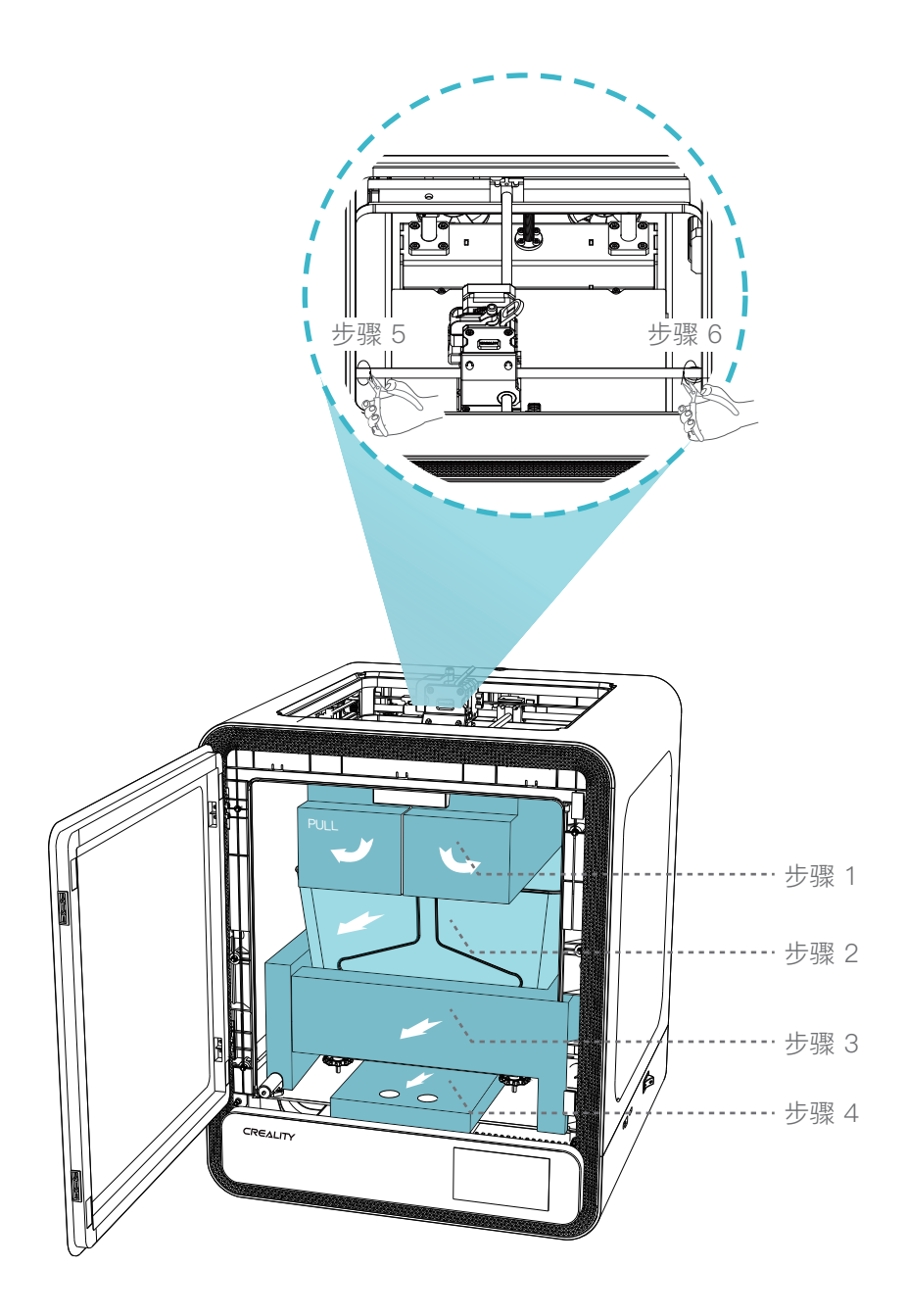

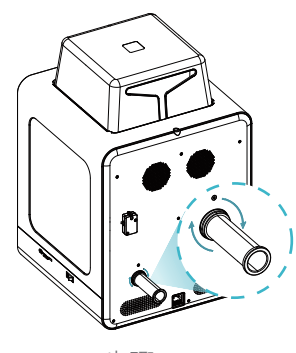

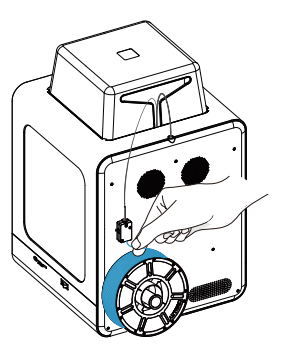

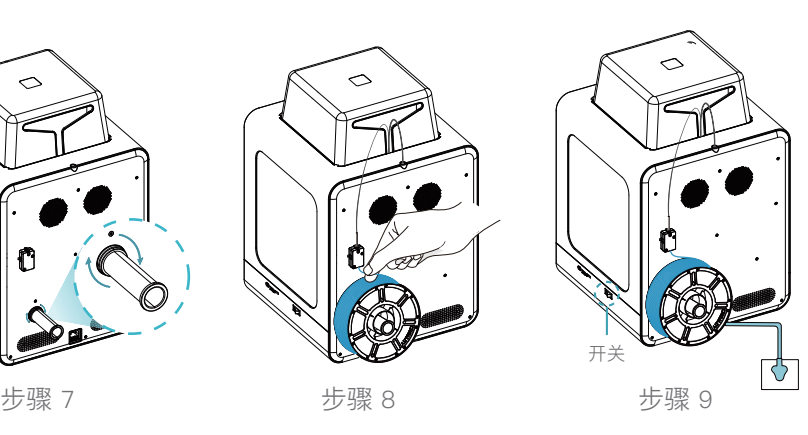

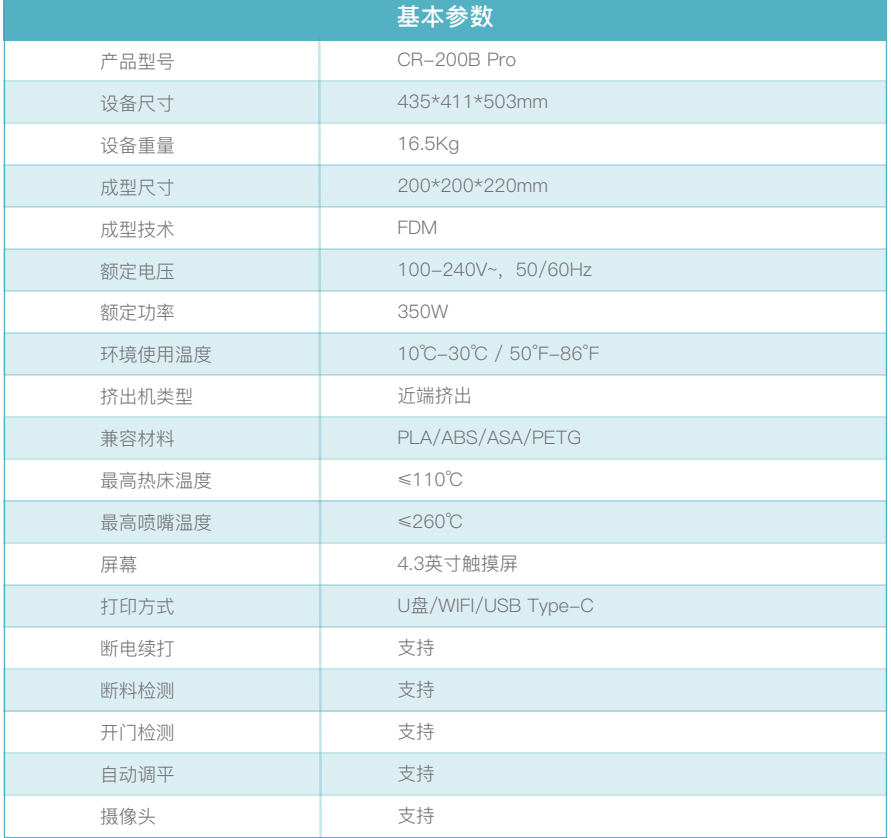

## **Note**

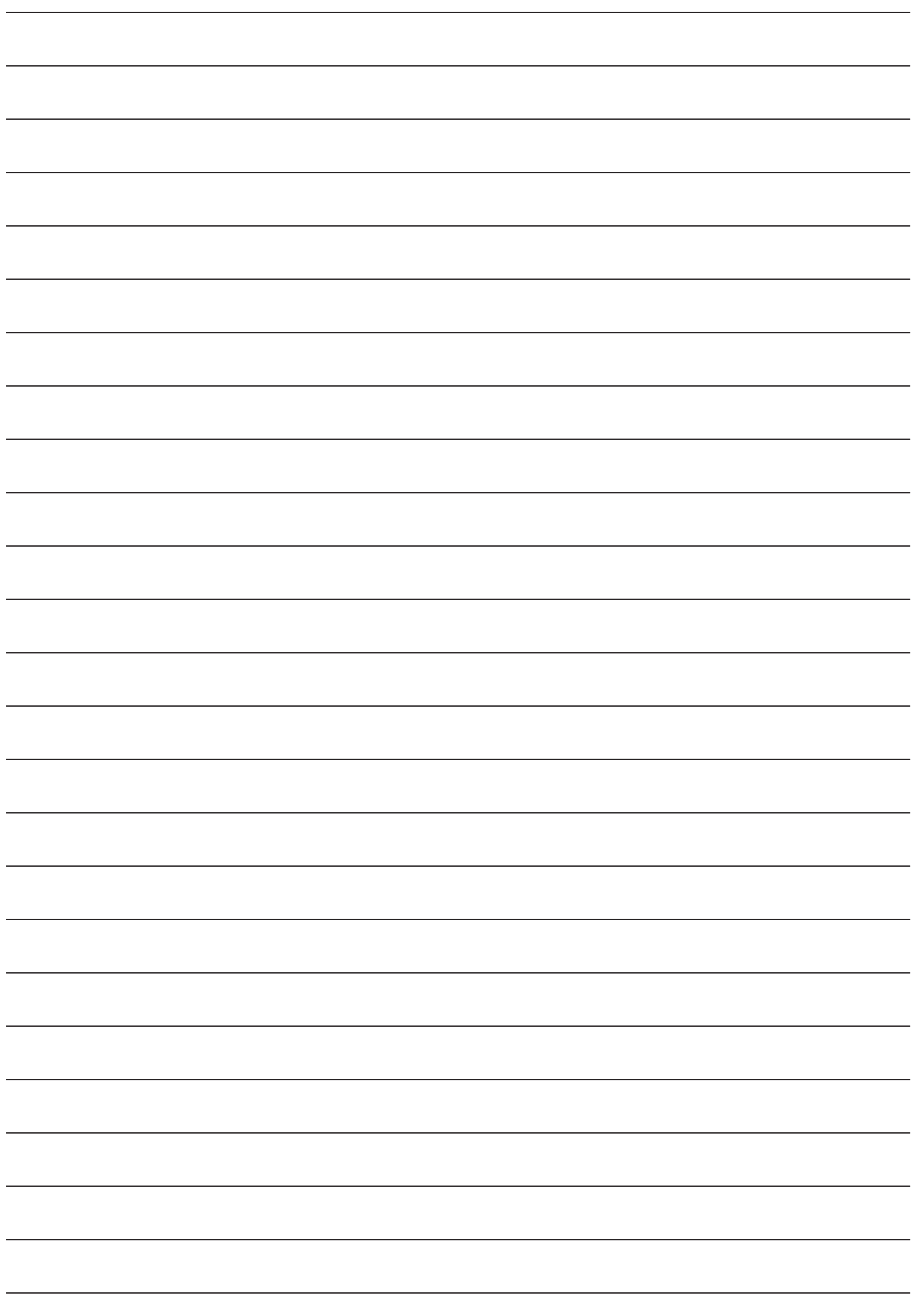

- ※ Users should abide by the laws and regulations of the country and region where the equipment is located (place of use), abide by professional ethics, and pay attention to safety obligations. It is strictly forbidden to use our products or equipment for any illegal purpose.Our company is not responsible for the relevant legal responsibilities that the violator should bear.
- $\%$  Since each model is different, the actual product may be different from the picture. Please refer to the actual product. The final interpretation right belongs to Shenzhen Chuangxiang 3D Technology Co., Ltd.

## **3D Printing Evangelists**

With the spirit of evangelists, we want to share the convenience of technology with everyone.

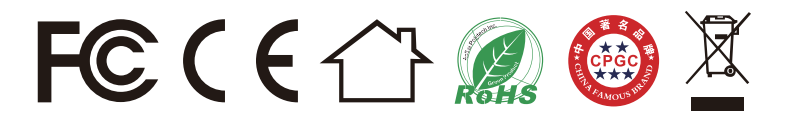

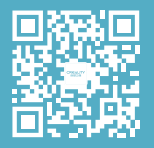

SHENZHEN CREALITY 3D TECHNOLOGY CO.,LTD.

18F, JinXiuHongDu Building, Meilong Blvd., Longhua Dist., Shenzhen, China 518131 Official Website: www.creality.com